# **Illustrated Parts & Service Map**

# **HP Elite 7000 MT Series PCs**

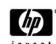

© 2009 Hewlett-Packard Development Company, L.P. The information contained herein is subject to change without notice. HP shall not be liable for technical or editorial errors or omissions contained herein.

**Document Number 589095-001.** 1st Edition October 2009.

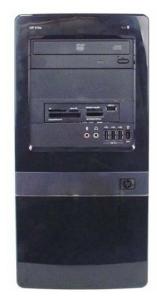

# **Key Specifications**

| Processor Type      | Intel® Core <sup>TM</sup> i5, Intel Core i7                                                                                                    |  |
|---------------------|----------------------------------------------------------------------------------------------------|--|
| Max RAM Type        | up to 8 GB; PC-3-10600 (1333MHz) DDR3 SDRAM                                                                                                    |  |
| Expansion Slots     | • 1 PCI x16<br>• 3 PCI x1                                                                                                    |  |
| Integrated Graphics | none; expansion card required                                                                                                    |  |
| Chipset             | Intel P55 Express                                                                                                    |  |
| Drive Support       | External: (2) 5.25-inch and (1) 3.5-inch drive bays     Internal: (2) 3.5-inch drive bays                                                                                                    |  |
| I/O Interfaces      | USB ports: (3) front, (6) rear; (3) internal headers on system board (one for front ports, one for media card reader, one reserved for 3PO device, such as tax controller), (1) RJ-45, (1) 1394, (1) audio in, (1) audio out, (1) microphone, (1) surround center, (1) surround right, (1) surround left, on(1) optical out |  |
| Operating Systems   | Windows® 7     Windows XP Professional     Windows Vista® Business     Novell SUSE Linux Enterprise Desktop 11     FreeDOS                                                                                                    |  |

# **Spare Parts**

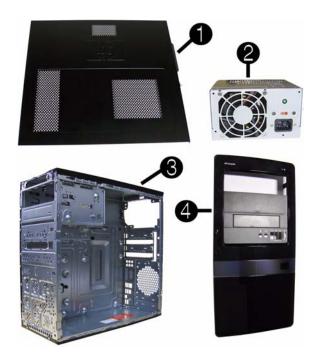

# System Unit

| 1 | Access panel              | 586372-001 |
|---|---------------------------|------------|
| 2 | 2 Power supply, 300W, PFC |            |
| 2 | Power supply, 300W, NPFC  | 463318-001 |
| 3 | Chassis                   | not spared |
| 4 | Front bezel               | 586373-001 |
| * | 5.25-inch bezel blank     | 536306-001 |
| * | 3.5-inch bezel blank      | 583094-001 |

<sup>\*</sup> Not shown

## Mass Storage Devices (not illustrated)

| 22-in-1 media card reader, 3.5-inch                       | 480032-001 |
|-----------------------------------------------------------|------------|
| 16X SATA DVD±RW and CD-RW drive with LightScribe          | 581600-001 |
| 16X SATA DVD-ROM drive                                    | 581599-001 |
| Blu-ray ROM DVD±R/RW SuperMulti DL Drive with LightScribe | 581601-001 |
| 1 TB (1000 GB) SATA hard drive                            | 585465-001 |
| 500 GB SATA hard drive                                    | 586720-001 |
| 250 GB, 7200-RPM SATA hard drive                          | 586719-001 |
| 160 GB, 7200-RPM SATA hard drive                          | 586718-001 |
| 64 GB solid state drive (SSD)                             | 581057-001 |

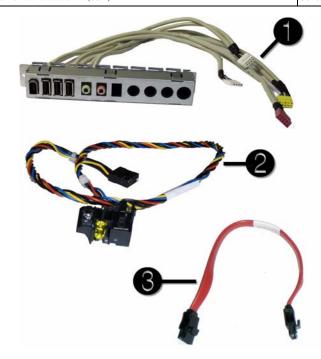

#### Cables

| 1                                   | Front I/O with USB                    | 487744-001 |
|-------------------------------------|---------------------------------------|------------|
| 2                                   | Power switch/LED cable assembly       | 464574-001 |
| 3                                   | 3 SATA HDD cable, 4 inch (10 cm) 4492 |            |
| * SATA cable, 6.5 inch (16.5 cm) 44 |                                       | 448670-001 |
| * SATA cable, 10 inch (25.4 cm)     |                                       | 392307-001 |
| *                                   | DMS-59 to dual VGA                    | 463023-001 |
| *                                   | * Adapter, DVI-I to VGA               |            |
| *                                   | Modem cable, RJ-11                    | 198220-005 |

<sup>\*</sup>Not shown

## Keyboards (not illustrated)

| USB, Standard<br>USB, Low cost |      | 537746-xxx<br>537924-xxx |      |
|--------------------------------|------|--------------------------|------|
| Arabic*                        | -171 | Italian                  | -061 |
| Belgian                        | -261 | Norwegian                | -091 |
| BHCSY                          | -B41 | Polish*                  | -241 |
| Czech                          | -221 | Portuguese               | -131 |
| Danish                         | -081 | Romanian                 | -271 |
| Finnish                        | -351 | Russian                  | -251 |
| French                         | -051 | Slovakian                | -231 |
| French Arabic                  | -DE1 | Spanish                  | -071 |
| French Canadian**              | -121 | Swedish                  | -101 |
| German                         | -041 | Swiss                    | -111 |
| Greek                          | -151 | Turkish                  | -141 |
| Hebrew                         | -BB1 | U.S.**                   | -001 |
| Hungarian                      | -211 | U.K.                     | -031 |
| International                  | -L31 |                          |      |

<sup>\*537924</sup> only

# Keyboards (not illustrated)

| USB, Mini<br>USB, Smartcard<br>USB, Washable |      | 535873-xxx<br>537747-xxx<br>577495-xxx |      |
|----------------------------------------------|------|----------------------------------------|------|
| French*                                      | -051 | Swedish*                               | -101 |
| French Canadian                              | -121 | Spanish*                               | -071 |
| International*                               | -L31 | U.S.                                   | -001 |
| Italian*                                     | -061 | U.K.*                                  | -031 |

<sup>\*</sup>Not for 535873 or 537747

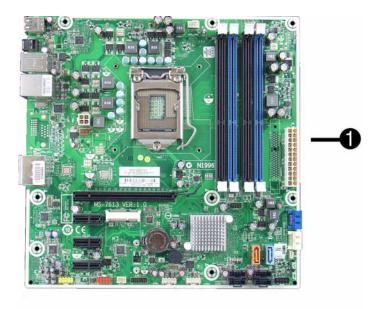

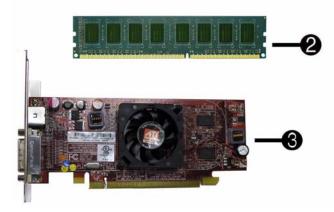

## Standard and Optional Boards

| 1    | System board, includes heat sink backplate                                        | 586371-001 |  |  |  |
|------|-----------------------------------------------------------------------------------|------------|--|--|--|
| Me   | Memory modules (DDR3, PC3-10600)**                                                |            |  |  |  |
| *    | 4 GB                                                                              | 585157-001 |  |  |  |
| *    | 2 GB                                                                              | 576110-001 |  |  |  |
| 2    | 1 GB                                                                              | 576109-001 |  |  |  |
| Oth  | er boards                                                                         |            |  |  |  |
| 3    | ATI Radeon HD 4550 256-MB Dual Head graphics adapter (PCIe x16), includes bracket | 538051-001 |  |  |  |
| *    | ATI Radeon HD 4650 1-GB Dual Head graphics adapter (PCIe x16), includes bracket   |            |  |  |  |
| *    | nVidia GeForce GT230 1.5-GB graphics adapter, includes bracket                    | 586381-001 |  |  |  |
| *    | nVidia GeForce G210 512-MB graphics adapter, includes bracket                     |            |  |  |  |
| *    | Intel Pro 1000 PT Gb Ethernet PCIe NIC, includes bracket                          | 490367-001 |  |  |  |
| *    | LSI PCIe x1 56K International SoftModem, includes bracket                         | 490689-001 |  |  |  |
| Inte | Intel Core2 Quad processors (8-MB L2 cache, 1333-MHz FSB; LGA 1156 socket)        |            |  |  |  |
| *    | i7-8xx, 3.06-GHz processor                                                        | 586379-001 |  |  |  |
| *    | i7-870, 2.93-GHz processor                                                        | 586378-001 |  |  |  |
| *    | i7-860, 2.80-GHz processor                                                        | 586377-001 |  |  |  |
| *    | i5-750, 2.66-GHz processor                                                        | 586376-001 |  |  |  |

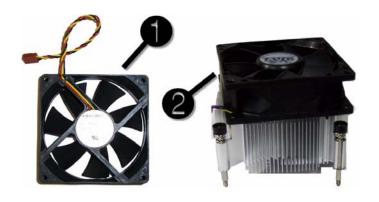

#### Miscellaneous Parts

| 1 | Chassis fan                                                   | 449207-001 |
|---|---------------------------------------------------------------|------------|
| 2 | Heat sink with alcohol pad and factory-applied thermal grease | 586374-001 |
| * | Heat sink backplate                                           |            |
| * | Rubber feet                                                   | 530593-001 |
| * | Mouse, optical, black                                         | 537749-001 |
| * | Mouse, USB laser                                              | 570580-001 |
| * | USB-powered speakers                                          | 466618-001 |

\*Not shown LP = Low profile

# **System Board**

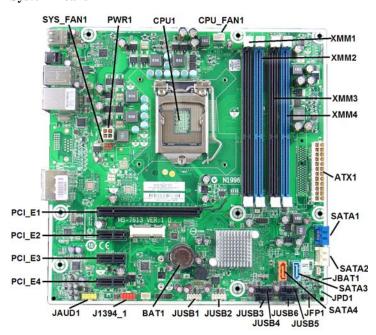

# System Board Connectors and Jumpers (position of some untitled components may vary in location)

| SYS_FAN1 | Primary chassis fan     | JFP1    | Power button/LED            |
|----------|-------------------------|---------|-----------------------------|
| PWR1     | CPU power               | JUSB5   | USB connector               |
| CPU1     | Processor               | JUSB6   | USB connector               |
| CPU_FAN1 | Primary CPU fan         | JUSB4   | USB connector               |
| DIMM1    | DIMM 1 (Channel B)      | JUSB3   | Front I/O connector         |
| DIMM2    | DIMM 2 (Channel A)      | JUSB2   | Media card reader connector |
| DIMM3    | DIMM 3 (Channel B)      | JUSB1   | Front USB                   |
| DIMM4    | DIMM 4 (Channel A)      | BAT1    | Real-time-clock battery     |
| ATX1     | Main power              | J1394_1 | Front 1394 port connector   |
| SATA1    | Primary HDD connector   | JAUD1   | Front audio connector       |
| SATA2    | Primary ODD connector   | PCI_E1  | PCIe X16 slot               |
| JBAT1    | Clear CMOS header       | PCI_E2  | PCIe X1, slot 1             |
| SATA3    | Secondary HDD connector | PCI_E3  | PCIe X1, slot 2             |
| JPD1     | Clear password header   | PCI_E4  | PCIe X1, slot 3             |
| SATA4    | Secondary ODD connector |         |                             |

<sup>\*</sup> Not shown \*\* Note that the DIMM insertion order is sockets 2,4,1,3.

#### **Setup Utility**

Basic system information is in the Setup Utility held in the system ROM, accessed by pressing F10 when prompted (on screen) during the boot sequence.

| Hog 32.  | ter Setup Menu                                                                                       |                                                                                                    |  |  |
|----------|----------------------------------------------------------------------------------------------------|----------------------------------------------------------------------------------------------------|--|--|
| Heading  | Option / Description                                                                                 |                                                                                                    |  |  |
| Main     | System Time                                                                                          | Allows you to set system time.                                                                                                    |  |  |
|          | System Date                                                                                          | Allows you to set system date.                                                                                                    |  |  |
|          | Language                                                                                             | Allows you to select the language.                                                                                                    |  |  |
|          | 1st Drive                                                                                            | Allow you to: view capacity (HDD only). Also allows                                                                                                    |  |  |
|          | 2nd Drive                                                                                            | you to run HDD self-test for selected channel: SMART                                                                                                    |  |  |
|          | 3rd Drive<br>4th Drive                                                                               | status check, SMART short self test, SMART extended self test.                                                                                                    |  |  |
|          | System Information                                                                                   | Allows you to view installed memory memory banks 1.                                                                                                    |  |  |
|          | System information                                                                                   | Allows you to view installed memory, memory banks 1-4, BIOS revision, core version.                                                                                                    |  |  |
|          | Model Number                                                                                         | Allows you to modify the model number.                                                                                                    |  |  |
|          | Serial Number                                                                                        | Allows you to manually enter the serial number.                                                                                                    |  |  |
|          |                                                                                                    | · ·                                                                                                    |  |  |
|          | Asset Tag                                                                                            | Allows you to manually enter the Asset Tag.                                                                                                    |  |  |
|          | Product Number                                                                                       | View only. Allows you to view the product number.                                                                                                    |  |  |
| Advanced | CPU Type                                                                                             | View only.                                                                                                    |  |  |
|          | CPU Speed                                                                                            | View only.                                                                                                    |  |  |
|          | Cache RAM(L2)                                                                                        | View only.                                                                                                    |  |  |
|          | Cache RAM(L3)                                                                                        | View only.                                                                                                    |  |  |
|          | Primary Video                                                                                        | Allows you to select boot display device when more                                                                                                    |  |  |
|          | Adapter                                                                                              | than 2 video options are offered by system: PCIe x1 and PCIe x16.                                                                                                    |  |  |
|          | SATA Controller<br>Mode                                                                              | If SATA controller is enabled, allows you to set the mode to: IDE, AHCI, RAID.                                                                                                    |  |  |
|          | SATA Controller                                                                                      | Allows you to disable/enable the SATA controller.                                                                                                    |  |  |
|          | Onboard LAN                                                                                          | Disable/enable onboard LAN controller.                                                                                                    |  |  |
|          | Onboard LAN Boot                                                                                     | Disable/enable the boot ROM of the onboard LAN chip                                                                                                    |  |  |
|          | ROM                                                                                                  |                                                                                                    |  |  |
|          | Onboard 1394                                                                                         | Allows you to enable/disable all 1394 ports.                                                                                                    |  |  |
|          | USB Ports                                                                                            | Allows you to individually enable/disable available USE                                                                                                    |  |  |
|          |                                                                                                    | ports.                                                                                                    |  |  |
|          | Supervisor Password                                                                                  | Allows you to view the supervisor password.                                                                                                    |  |  |
|          | User Password                                                                                        | Allows you to view the user password.                                                                                                    |  |  |
|          | Onboard Audio                                                                                        | Auto/disable/enable.                                                                                                    |  |  |
|          |                                                                                                    |                                                                                                    |  |  |
|          | Change Supervisor<br>Password<br>ESC: Boot Menu                                                      | Allows you to change the supervisor password.  Allows you to enable/disable the option to press the Esc                                                                                                    |  |  |
|          | F9:Diagnostics                                                                                       | key to access the Boot menu during computer startup.  Allows you to enable/disable the option to press the F9                                                                                                    |  |  |
|          | _                                                                                                    | key to access the Diagnostics menu during computer startup.                                                                                                    |  |  |
|          | F11-P                                                                                                | Allows you to enable/disable the option to press the F10 key to access the Setup menu during computer startup.                                                                                                    |  |  |
|          | F11:Recovery                                                                                         | Allows you to enable/disable the option to press the F11 key to access the Recovery menu during computer startup.                                                                                                    |  |  |
|          | F12:Boot from LAN                                                                                    | Allows you to enable/disable the option to press the F12 key to access the Boot from LAN option during computer startup.                                                                                                    |  |  |
| Power    | After AC Power Fail-<br>ure                                                                          | Allows you to select system restart behavior after power loss: Stay off, Power on, Auto.                                                                                                    |  |  |
|          | Hyper-threading                                                                                      | Disable/enable.                                                                                                    |  |  |
|          | XD (Execute Disable)                                                                                 | Disable/enable XD bit.                                                                                                    |  |  |
|          | Virtualization Tech-                                                                                 | Disable/enable.                                                                                                    |  |  |
|          | nology                                                                                               |                                                                                                    |  |  |
|          | WOL from S5                                                                                          | Allows you to enable/disable Limited (normal shutdown) WOL from S5 support.                                                                                                    |  |  |
| Boot     | Boot-time Diagnostic<br>Screen                                                                       | Disable/enable POST diagnostic messages display.                                                                                                    |  |  |
|          | Boot Device Priority:<br>1st Boot Device, 2nd<br>Boot Device, 3rd<br>Boot Device, 4th Boot<br>Device | Allows you to specify which device groups will boot first, second, third, and fourth or to disable any of the four: Floppy group, CD-ROM group, Hard drive group, Network boot group. MS-DOS drive lettering assignments maybe apply after a non-MS-DOS operating system has started. |  |  |
|          | Floppy Group Boot<br>Priority                                                                        | Specifies boot device priority within removable devices                                                                                                    |  |  |
|          | CD-ROM Boot Priority                                                                                 | Specifies boot device priority within CD/DVD drives.                                                                                                    |  |  |
|          | Hard Drive Boot Pri-<br>ority                                                                        | Specifies boot device priority within hard drives.                                                                                                    |  |  |
|          | Network Group Boot<br>Priority                                                                       | Specifies boot device priority within bootable network devices.                                                                                                    |  |  |
| Exit     | Exit Saving Changes                                                                                  | Press <b>Enter</b> to exit saving changes.                                                                                                    |  |  |
| LAIL     | Evit Disconding                                                                                      | Press Enter to exit discarding changes.                                                                                                    |  |  |
| LAR      | Exit Discarding<br>Changes                                                                           | riess Enter to exit discarding changes.                                                                                                    |  |  |
| DAIL .   |                                                                                                    | Press Enter to load setup defaults.                                                                                                    |  |  |
| EXIL     | Changes                                                                                              |                                                                                                    |  |  |

# **Recovering the Configuration Settings**

To reset all BIOS Setup options to their default values (including options for Ctrl+F10), you must enter F10 Setup mode and press F5.

This does not include updates to system date, system time, supervisor password, user password, and CPU frequency multiplier.

## **Password Security**

This computer supports security password features, which can be established through the Computer Setup Utilities menu.

This computer supports two security password features that are established through the Computer Setup Utilities menu: setup password and power-on password. When you establish only a setup password, any user can access all the information on the computer except Computer Setup. When you establish only a power-on password, the power-on password is required to access Computer Setup and any other information on the computer. When you establish both passwords, only the setup password will give you access to Computer Setup.

When both passwords are set, the setup password can also be used in place of the power-on

password as an override to log in to the computer. This is a useful feature for a network

If you forget the password for the computer, you can clear that password so you can gain access to the information on the computer by resetting the password jumper.

#### Resetting the password jumper

- 1. Shut down the computer. With the power cord disconnected, press the power button again to drain the system of any residual power.
- 2. Remove the access panel.
- 3. Locate the header and jumper labeled JFP1.
- 4. Remove the jumper from pins 1 and 2. Place the jumper on pins 2 and 3.
- 5. Replace the access panel.
- 6. Plug in and turn on power. Allow the operating system to start. This clears the current passwords and disables the password features.
- 7. To establish new passwords, repeat steps 1 4, replace the password jumper on pins 1 and 2, then repeat steps 5 6. Establish new passwords in Computer Setup.

# Resetting the CMOS jumper

The CMOS button resets CMOS but does not clear the power-on and setup passwords.

- 1. Turn off the computer and any external devices, and disconnect power
- 2. Remove the access panel.
- 3. Locate the header and jumper labeled JBAT1.
- 4. Remove the CMOS jumper from pins 1 and 2 and put the jumper on pins 2 and 3. This clears the CMOS.
- 5. Put the jumper back on pins 1 and 2.
- 6. Replace the access panel, external devices, and reconnect the power cord.
- 7 Turn on the computer

Use Computer Setup to reset any special system setups along with the date and time.

#### **HP Vision Diagnostics**

The Hewlett-Packard Vision Diagnostics utility allows you to view information about the hardware configuration of the computer and perform hardware diagnostic tests on the subsystems of the computer. The utility simplifies the process of effectively identifying, diagnosing, and iso-

The Survey tab is displayed when you invoke HP Vision Diagnostics. This tab shows the current configuration of the computer. From the Survey tab, there is access to several categories of information about the computer. Other tabs provide additional information, including diagnostic test options and test results. The information in each screen of the utility can be saved as an html file and stored on a USB flash drive.
Use HP Vision Diagnostics to determine if all the devices installed on the computer are recog-

nized by the system and functioning properly. Running tests is optional but recommended after installing or connecting a new device.

Vision Diagnostics may be found on the CD that shipped with some computer models. The tool

may also be downloaded from the HP Web site using the following procedur

- 1. Go to www.hp.com
- 2. Click the Software & Drivers link.
- 3. Select Download drivers and software (and firmware).
- 4. Enter the product number in the text box and press Enter.
- 5. Select the specific product.
- 6. Select the OS.
- 7. Click the **Diagnostic** link.
- 8. Click Hewlett-Packard Vision Diagnostics
- 9. Click Download

NOTE: The download includes instructions on how to create a bootable CD or USB flash drive.

#### **POST Front Panel LEDs and Audible Codes**

| Beeps/<br>Activity              | Meaning                                                                           | Recommended Action                                                                                                    |
|---------------------------------|-----------------------------------------------------------------------------------|----------------------------------------------------------------------------------------------------|
| 1 short, 1 long,<br>3 sec pause | Bad memory or memory configuration error.                                         | Check that the memory modules have been installed correctly and that proper modules are used.                                                                                                    |
| 2 short, 1 long,<br>3 sec pause | No graphics card installed or graphics card initialization failed.                | For systems with a graphics card:  1. Reseat graphics card. Power on system.  2. Replace the graphics card.  3. Replace the system board.  For systems with integrated graphics, replace the system board.                                                        |
| 3 short, 1 long,<br>3 sec pause | CPU configuration error or invalid CPU detected before graphics card initialized. | Upgrade the BIOS to proper version.     Change the processor.                                                                                                    |
| 1 short, 1 sec<br>pause         | No optical drive found.                                                           | Check cable connections.     Run the Computer Setup utility and ensure the device port is enabled.                                                                                                    |
| 2 short, 1 sec<br>pause         | No CD found.                                                                      | Check the type of drive and use the correct media type.     Replace the CD with a new one.                                                                                                    |
| 3 short, 1 sec<br>pause         | Flashing not ready (missing utility or BIOS image file, etc.)                     | Upgrade the BIOS to proper version.                                                                                                    |
| 4 short, 1 sec<br>pause         | Flashing operation has failed (checksum error, corrupted image, etc.)             | Verify the correct ROM.     Flash the ROM if needed.     If an expansion board recently added, remove to see if the problem remains.     Clear CMOS.     If the message disappears, there may be a problem with the expansion card.     Replace the system board. |
| 5 short, 1 sec<br>pause         | BIOS recovery was successful.                                                     | No action required.                                                                                                    |